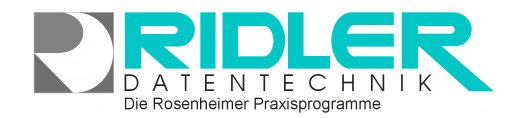

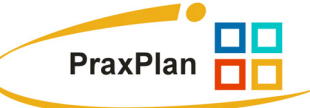

# **PraxPlan Druck Terminmerker:**

Der Druck eines Terminmerker wird mit Rechtsklick auf den gewünschten Termin gestartet.

Ausdruck eines Termins erfolgt nicht über die Menüleiste, da zuerst der gewünschte Termin mit der Maus angeklickt werden muß.

Der Druck von Terminzettel oder Terminmerker für den Kunden ist in verschiedenen Varianten möglich. Mitgeliefert wird eine Druckvorlage, welche nach eigenen Bedürfnissen angepaßt werden kann. Die Standarddruckvorlage kann

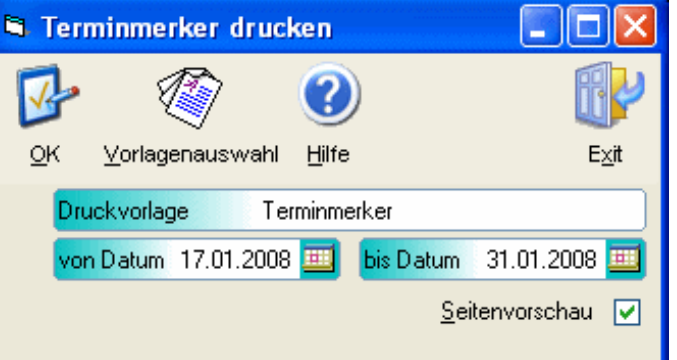

mit Grafiken, Briefkopf oder Hinweistexten versehen werden.

# **Zu den einzelnen Eingabefeldern:**

#### **Druckvorlage:**

Name der gewählten Druckvorlage. Die Druckvorlage kann über die Toolbar - Schaltfläche Vorlagenauswahl gewählt und geändert werden.

## **Von Datum:**

Für den Druck des Terminmerkers werden alle Termine ab diesem Datum selektiert. Zur Auswahl des Datums ist ein Kalender verfügbar.

#### **Bis Datum:**

Für den Druck des Terminmerkers werden alle Termine bis zu diesem Datum selektiert. Zur Auswahl des Datums ist ein Kalender verfügbar.

## **Seitenvorschau:**

Mit aktiver Seitenvorschau kann bei vielen Mitarbeitern ein einzelner Plan gedruckt werden.

**Ihre Notizen:** 

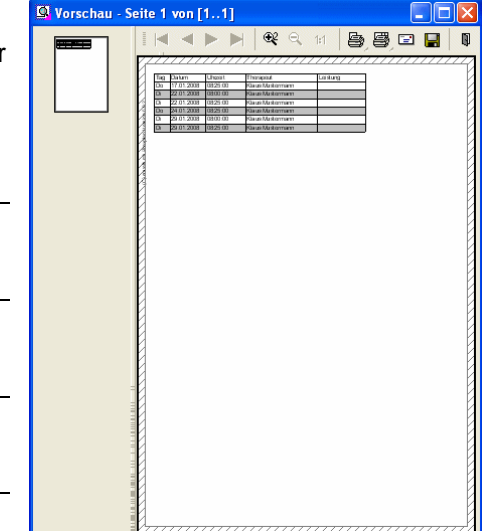